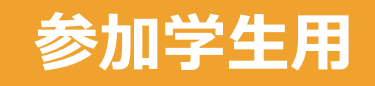

### 2022年3月16日(水)・17日(木) **長岡市主催「就職ガイダンス2023」**

# 当日の視聴方法

※パソコンで使用した際の手順です。スマートフォン・タブレットは 操作画面が異なります。ご不明な方はお問い合わせください。

【運営に関する問い合わせ】

#### **ながおか就職・Uターンサポートデスク**

((株)アルプスビジネスクリエーション) TEL:0258-25-0890 E-MAIL:you-Nagaoka@abc-niigata.co.jp

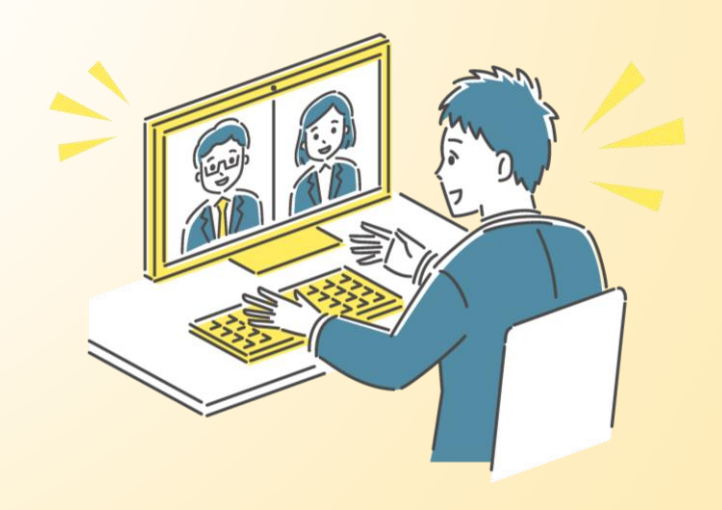

**<事前準備>最新バージョンにアップデート**

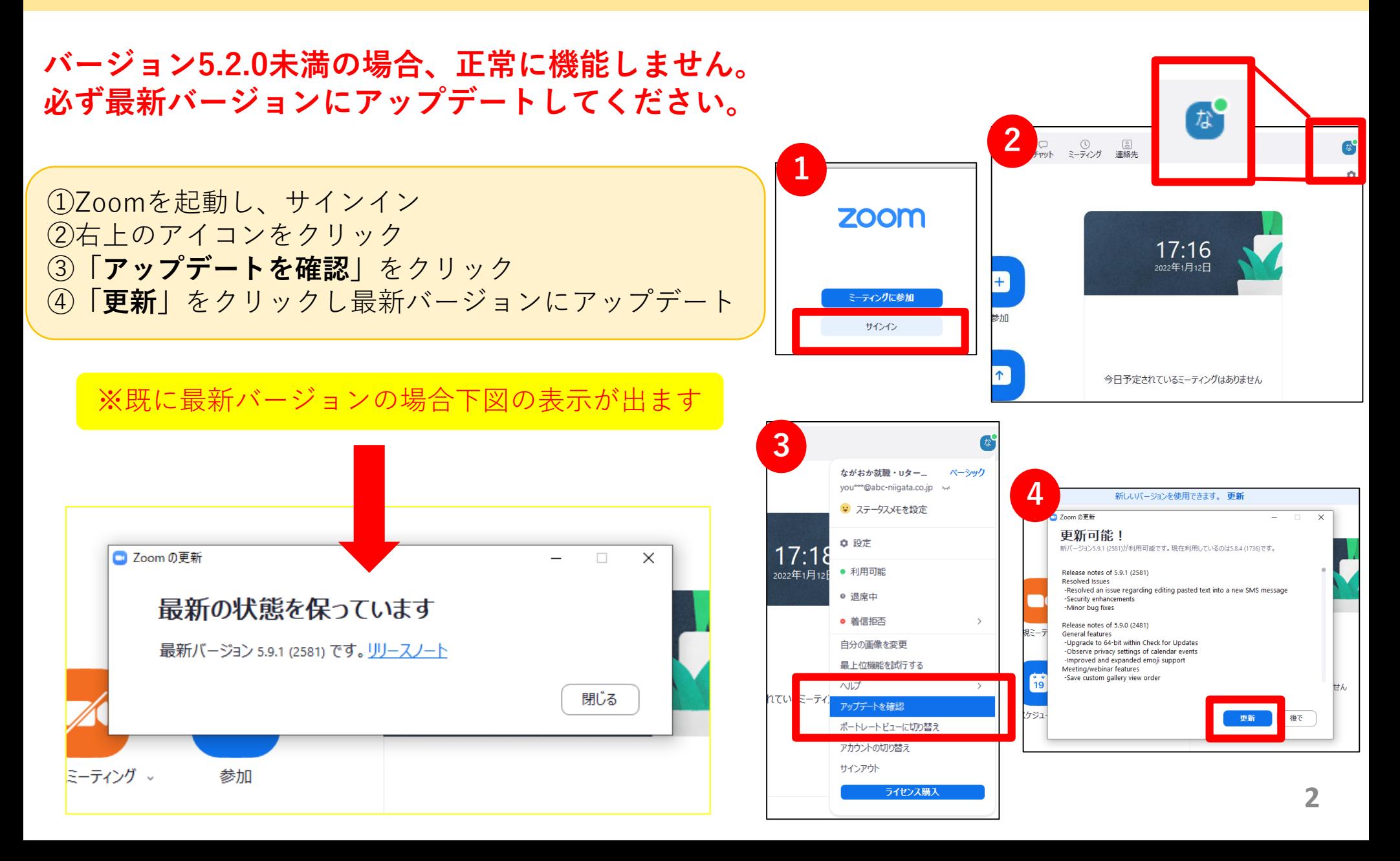

**「就職ガイダンス2023」の流れ**

① 13:00よりガイダンス開始

②【メインルーム】全体説明

③【ブレイクアウトルーム】へ移動し、 視聴したい企業を訪問

④ 25分の説明が終了すると自動的に 【メインルーム】に戻ります

2回目以降、③から繰り返し **計5回実施**

### **留意事項**

- ■入退室は自由ですが、時間が前後し、各ターム開始時間にズレが生じる可能性が ございます。なるべく1ターム目よりご参加ください。
- ■データ通信費は自己負担です。
- ■ご利用の通信環境により、映像・音声が乱れる可能性があります。 有線LANやWi-Fi等の通信環境が良い場所でご参加ください。

■カメラはON・OFFどちらでもOKです。

■画面共有は企業のみが行います。学生の方は操作しないでください。

- ■お使いの機種によっては、画面共有の際に全画面が表示されない場合が ございます。予めご了承ください。
- ■質疑応答はマイク・チャットどちらでも可能です。積極的に質問してください!

※冒頭に簡単な視聴説明を行います。操作に不安の方は必ず13:00からご参加ください。

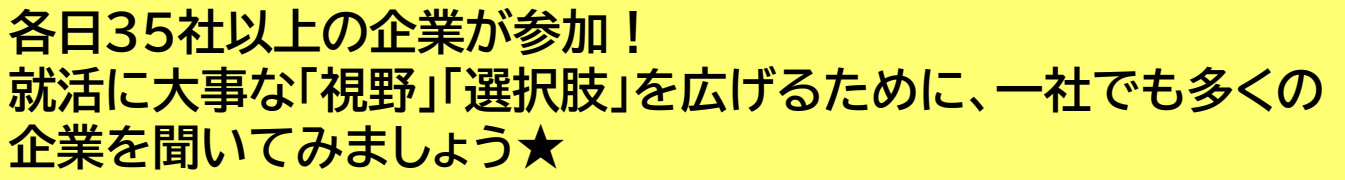

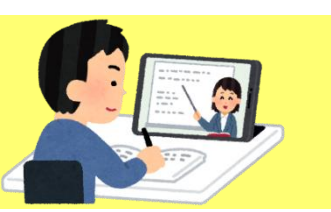

FREE!

## **会社説明(1)**

#### 事務局がブレイクアウトルームを開始します。

#### ①**「ブレイクアウトルーム」**をクリック ②希望する企業の「参加」をクリック ③**「(会社名)に参加しますか」**→**「はい」**をクリック ④各企業のルームへ入室します

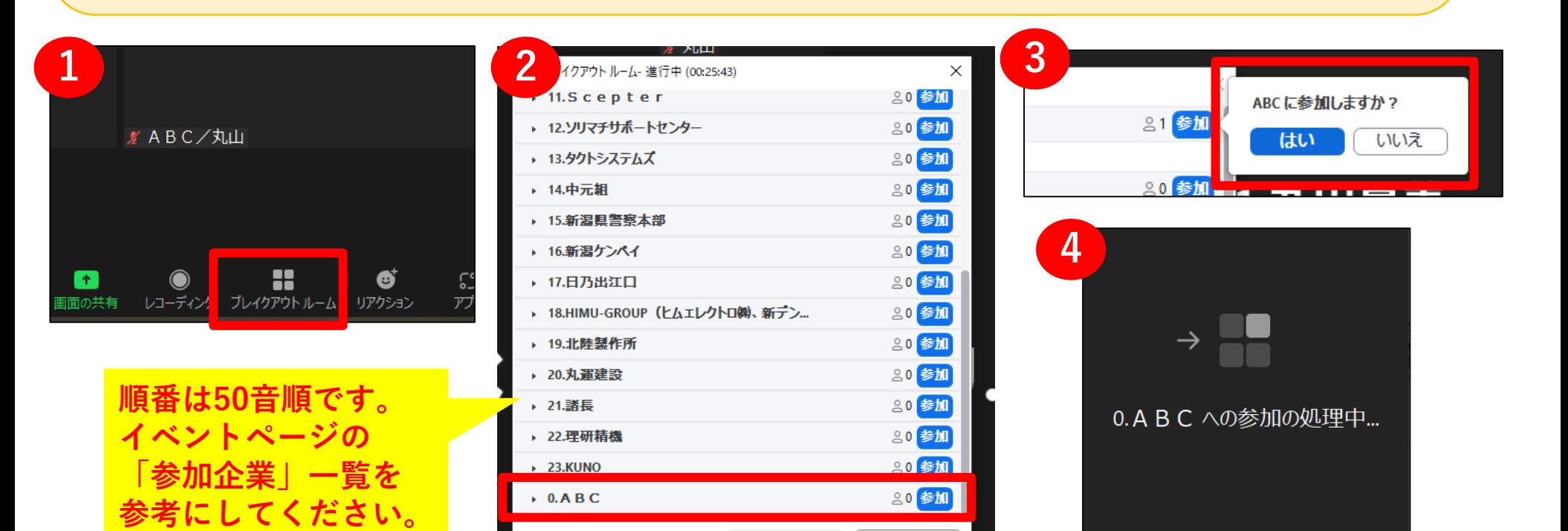

### **会社説明(2)**

#### ①時間になりましたら、企業が説明を開始します ②終了時間になるとブレイクアウトルームが終了し、 自動で元のメインルームに戻ります

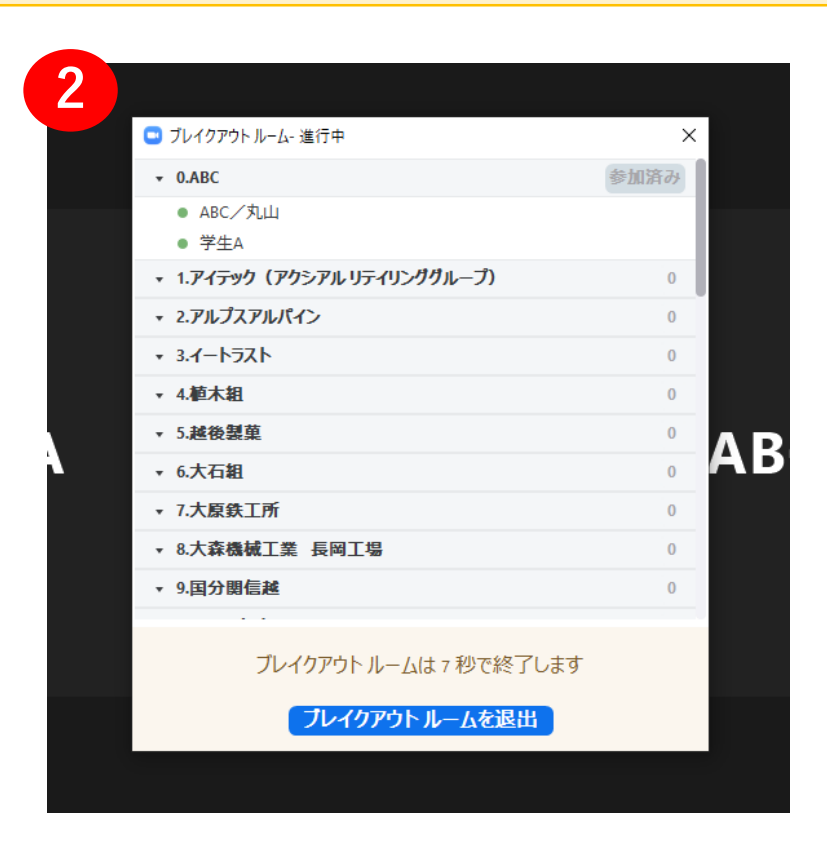

**2ターム目も同様の動きとなり、計5ターム実施します。 6**